# **INSTRUCTIONS FOR 2019/20 CONTRACT AND SERVICE ORDER RENEWALS**

#### **Get your annual department contracts ready for the new fiscal year in three easy steps!**

DO NOT ENTER A NEW YEAR REQ until the new year Accounting Period is opened May 3. 2019, 5:00PM.

### **Step 1: Find your department renewal contracts:**

- $\triangleright$  Go to<https://www.csuchico.edu/fin/fiscal-schedule.shtml> and find the spreadsheet titled: "2019-20 Contract and Service Order Renewals".
- $\triangleright$  Locate your department on the spreadsheet by clicking on your department abbreviation on the "Department Filter" at the top.

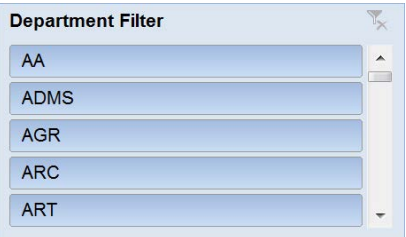

- $\triangleright$  Review the listed current year agreements to determine if they need to be in place on July 1, 2019 and continue through the upcoming new fiscal year (2019/20).
- $\triangleright$  Determine if your agreement needs an ITPR by looking in the ITPR column If "yes" submit an online ITPR ASAP. If "no" proceed with the requisition.

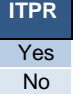

**Step 2: Enter a \*New Year\* CFS Requisition** (see page 2 for a quick guide):

Enter a Requisition for the identified New Year agreements per the CFS Requisition Entry guide (available at: [https://www.csuchico.edu/fin/resources/how.shtml\)](https://www.csuchico.edu/fin/resources/how.shtml), but with the following differences:

A. **"Requisition Date"** AND "**Accounting Date"** MUST be entered as **07/01/2019**.

- B. **"Description"** MUST start with **"19/20FY"**, then provide a complete (5W's) description
- C. **"Due Date"** enter as applicable (\* see below).
- D. Standard Comment: Type DPT, Comment ID **SERV** ("**SERVICE RENEWAL FOR 2019/20**")

\* Note: The Due Date should be the date when the order is expected to be paid and closed. Examples: Year-long blanket orders... Due Date =  $6/30/20$ Software orders required to be paid in advance... Due Date =  $7/1/19$ 

### **Step 3: Send your attachments to P&CS:**

 $\triangleright$  Send order attachments (quote, proposals, forms, etc.) hardcopy, email, or attached to the requisition.

Remember if you attach a file electronically to the requisition note it on the req with the standard comment.

**Important!**

**Important!** 

## **QUICK REFERENCE GUIDE NEW YEAR ORDERS**

**This Quick Guide is for entering New Year Requisitions ONLY**

(Current year REQs follow standard procedures)

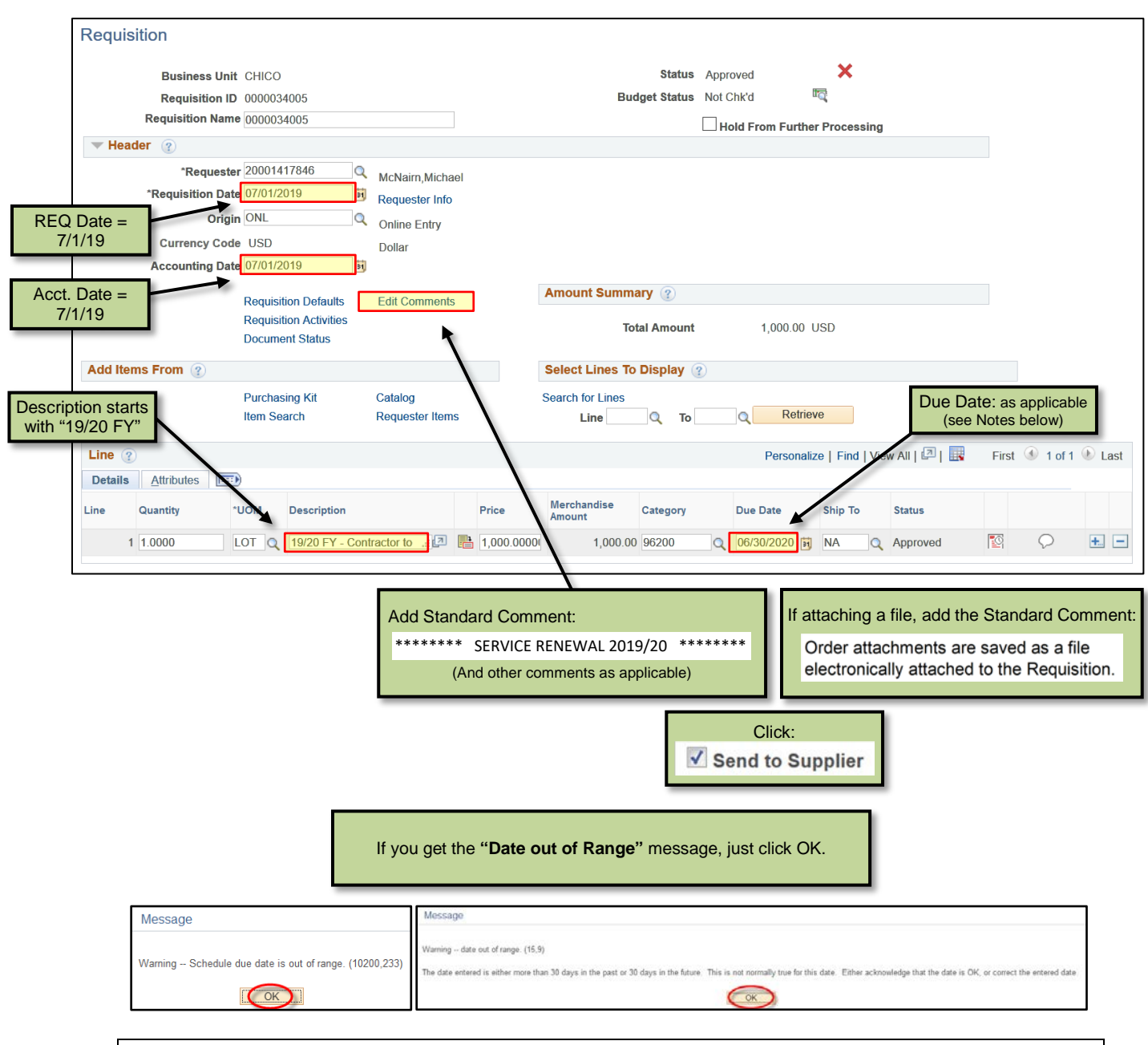

Notes:

- 1. The Due Date should be the date when the order is expected to be paid and closed. Examples: Year-long blanket orders… Due Date = 6/30/20 Software orders required to be paid in advance… Due Date = 7/1/19
- 2. Origin Code… leave as "ONL". Do not use "FYR" as was done in past years.

#### **REMEMBER: New Year Orders get New Year Dates**